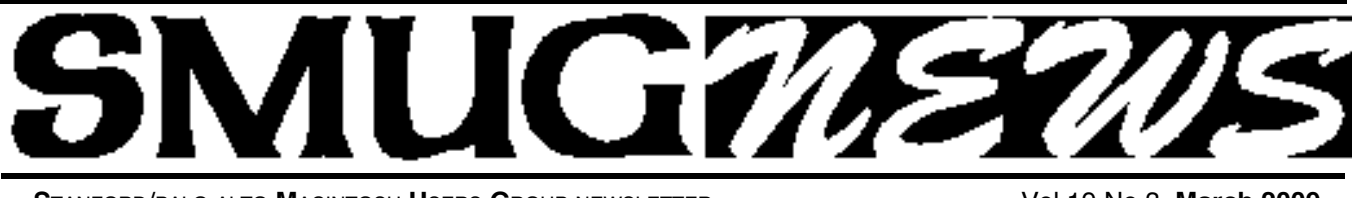

**S**TANFORD/PALO ALTO **M**ACINTOSH **U**SERS **G**ROUP NEWSLETTER Vol.19 No.3 **March 2009**

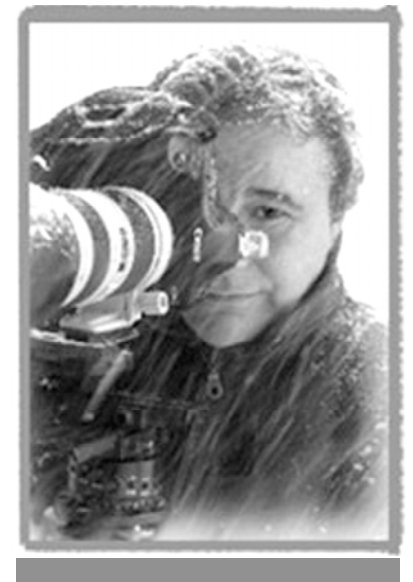

**Recently Vin been selected to participate in Canon's "Printmaster's Program", along with a handful of photographers in North America.** 

**According to Canon, "Printmasters are among some of the top photographers in the world working in diverse photographic disciplines such as journalism, nature, fashion, fine-art,** portrait and commer**cial photography"**

# **Vincent Isola will be our March 2 presenter**.

*Forthose of you that had missed Vincent at Adobe's January presentation because of MacWorld we will have the opportunity to see him at our March meeting. A "must see" for photographers.*

Genesis Photography has been at its present location producing breathtaking images for discriminating clientele since 1986. Conveniently located in downtown Mountain View, the studio is a state of the art photographic facility, second to none in the bay area. The efficient and elegant design along with our experienced staff, provide a very pleasant and stress free environment, exceptional service and superior quality art.

We provide a broad range of photographic services including wedding, portrait and commercial photography. We have been capturing images digitally since 1998. This process provides instant feedback and allows our clients to help shape the general direction of the photo session real time, making it a very collaborative and fun experience for everyone!

March presenter The principal, Vincent Isola, has managed the studio and it's photographers since its inception. He has won numerous awards for his work and teaches digital and lighting techniques to photographers throughout the country.

Vin's work and articles have been featured in many publications, including; Architecture Digest, Modern Bride, Martha Stewart Weddings, Designer's Illustrated, The Professional Photographer, Studio Photography, Brides.com, Wedding's West, Pennisula Magazine, Shutterbug and Loan Collections Books.

His corporate clients include Adobe Systems, Apple Computer, Bank of America, Cisco Systems, Hewlett-Packard, Hitachi, IBM, KPMG, Laser-card Systems, Microsoft, Motorola, National Semiconductor, Oracle, Pottery Barn, 3 Ware, Silicon Graphics, Sun Microsystems, Stanford University, Velodyne Acoustics, and Xerox

### **IN THIS ISSUE**

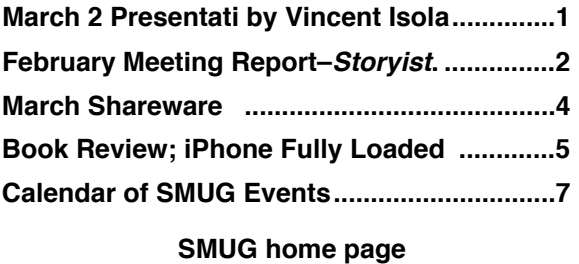

**http://www.pa-smug.org**

#### **SMUG CONTACTS**

**SMUG Office** *P.O. Box 19466 Stanford CA, 94309*

**WEB SITE**  $http://www.pa-smug.org$ 

**Club Mailing List** *s m u g u s e r g r o u p @ y a h o o g r o u p s . c o m*

**BOARD OF DIRECTORS**

**Steve Bellamy** President (650) 854-5895 steve@leonead.com

**David Strom,** Vice President /Director (650) 574-8398 davstrom@mac.com

**Scott Spencer,** Treasurer smug \_ info@pobox.com (650) 854-5495

**Jim Thornton** Director jimthornton@mac.com  $(408)252 - 7364$ 

**NON-BOARD OFFICER David Strom,** Vice President

#### **COMMITTEES**

**Scott Spencer**  Membership Assistant smug \_ info@pobox.com (650) 854-5495

#### **NEWSLETTER**

**Lorrie Bleiler** Editor/Designer **(**650) 948-1400 phone /fax bleiler@pa-smug.org

**John Kaufmann,** Distribution (650) 494-0703 grovejohn@sbcglobal.net

**SHAREWARE** Owen Saxton (650) 966-1775 ohsaxton@earthlink.net

**WEB SITE Steve Bellamy** Webmaster (650) 854-5895 steve@leonead.com

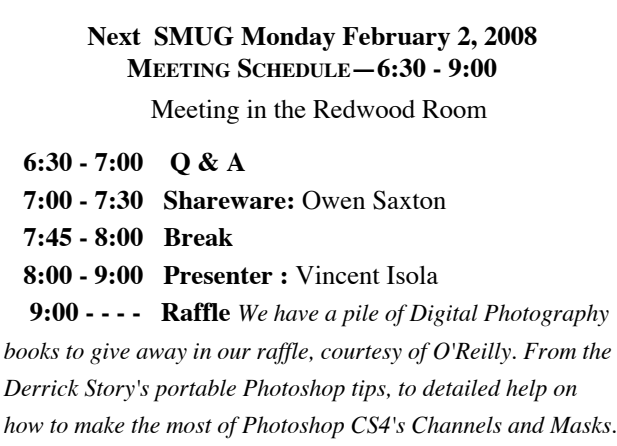

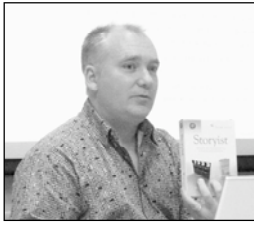

#### **THE STORYRIST**

**February Meeting Report** *by Dave Strom*

*(Note from Dave: This is what I am using to write my future multi-billion best-seller blockbuster novel: The Comic Book Code. I have used the screenwriting format to write scripts for my YouTube videos.* 

**Steve Shepard**

Storyist is a story development tool for novelists and screenwriters: you write and storyboard the story. Storyist will give you sample text, and show you the formatting for scripts and novels.

Steve will tell us what Storyist is, and what is new since the last time he presete us with Storyist.

Steve will give us a sneak peak at version 2.0. In the meantime...

Storyist has three main components: the Project Manger on the left, the Storyboard on the upper right (or on the right), and the Word Processor on the lower right (or in the middle).

The Storyboard can appear as a corkboard, to which you can pin photos (character photos you can import) and 3x5 index cards (little cards you can write notes on) on a storyboard (like chapters pinned on a clipboard). Well, you don't really pin them, since that is hard on your computer display: you drag stuff onto the corkboard.

As you write a novel, you can lots of words. Like 100,000 words. (*Note from Dave: OK, my book ain't that long yet! I won't do Harry Potter.)* So you probably want to get all your stuff (characters, plotlines, etc.) straight, and again: *YES YES YES, plots can get a little tough to track, and characters do change as you write! Take my word for it.)* 

The 3x5 index cards help with this. Each index card has a page of notes that you write up attached to it. This helps you keep track of plot points and how your characters change.

*VERSION 1.3 HAD ALL THIS.*

*Storyist- continued on page 3*

#### *Storyist- continued from page 2*

#### **NEW IN VERSION 1.5.2**

You can set margins and styles. Steve showed us manuscripts at half size, with side-by-side pages *(Note: OK, I have not figured out how to do that yet)*. Steve started to get a book layout. But maybe you want an eBook layout; you can create one! Now you can go straight to Amazon: save your book (formatted as an eBook) as rtf, HTML, or an epub file. Sell/distribute you eBook on Amazon or iUniverse. You can have a storefront on the Internet where people can read your work. Storyist provides you formatting tools so you can put your book into the new epublishing formats.

Steve had requests for session tracking. Make you keep your butt in the chair until you get 2000

words! Set writing goals. Steve showed a timer that counts down for you to meet the goal. Tick, tick, tick...

Writing is rewriting! You make sure the description is right, the characters are consistent (his eyes stay blue!), etc. *(Note: Yeah, I tend to spit out a non-edited first draft, then rewrite rewrite rewrite! Oh, and then, rewrite again!)*

Another new feature: import and export. Do you want to send your manuscript? You might just want to send it in specific format, so export and choose that format. You can also use the export assistant

when you export. This uses Automator workflows. Automator lets you chain steps together. Storyist does the same thing: you can replace styles, typography changes (like smart quotes), and so on. If you publish to Amazon, you might want to have smart quotes. You can run through an export assistant workflow, and save it to use again, like if you will save a lot of manuscripts for Amazon.

2.0 will have an epub export!!! *(Note: YEAH!!! I was wondering about this! Now it will be easier to sell my book that way!!!)*

In the Amazon digital text platform, you can publish your book to Amazon servers, and from there, you can share it. Or you can list the book on Amazon (they get 15%). Some people will save their work to Kindle and read it in a comfy chair. *(Note: I had written "Amazon digital publishing platform" in my notes, but I found "Amazon digital text platform" when I googled.)*

#### You can make annotations in the text *(Note: OK, this would be very handy for me!)*

Storyist uses the Macintosh built-in spell checking, and it also works with others that can plug-in. For example, if

The journey of a thousand words (or a hundred thousand) begins with a single keystroke. *Steve Shepard*

you are working on a medical book, you would use a medical spelling checker so Storyist will not choke on those words.

What if you want to write poetry? That gets easier in version 2. You can set up alignment, anything you could do in a word processor, to set Storyist up for poetry manuscripts.

People write memoirs use people in their lives as characters in the memoir. For example, a relative has a war experience to share. You can set up Storyist character sheets for each person.

Oh, Steve just stuck a picture into the story! An inline image! *(Note: Hey, I have not done that yet!)* You can put dummy pictures into your book if you are working with an illustrator. Steve put a caption under the picture as a para-

> graph element. When you export this sort of manuscript, it exports best as RTFD (RTF for images).

Someone asked about doing the front cover and back cover: Yes, you can do those.

#### **NOW: STORYIST VERSION 2!**

You can have as many kinds of manuscripts open (screenplay, novel) that you want! Steve will often write the screenplay for a story first, since a screenplay does not contain all that scenery description. A screenplay is like a bare-bones story. After that, you can start translating it to prose.

You can add annotations on the Screenplay page.

Steve talked a bit about why he created Storyist. He has been a night and weekend writer since sixth grade! Word did not do it for him; Steve wanted something better. No, he is not a go-to guy in Hollywood. Steve has a good sense of what writers want in writing software: he knows a woman who wrote for 24 and Law&Order. *(Note: BOM BOM! Oh c'mon, you know that Law&Order sound!)*

Someone asked if Storyist can do double columns. For example, if you are doing dialog in one column and visual description in the other, or if your screenplay has dialog side-by-side when actors are both talking. No, Storyist does not have this. *(Note: Well, I can see this perhaps for dialog on one side and scenery on the other, perhaps, but two character talking a the same time? I dislike characters talking over each other, I am still trying to forget The Spice Girls!)*

A new feature for 2.0: Full screen mode. You see ONLY your manuscript. You can shut everything else out and JUST BE IN YOUR BOOK. *(Note: I kind of like writing*

*Storyist- continued on page5*

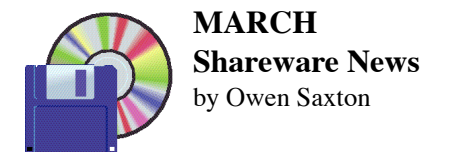

*This month I'll be showing a small sample from the dozens of add-ons available for the Firefox web browser. All can be obtained from the Mozilla web site using the Add-ons item in Firefox's Tools menu.*

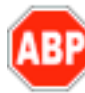

#### **Adblock Plus 1.0.1**

Ever been annoyed by all those ads and banners on the internet that often take longer to download than everything else on the page? Install Adblock Plus now and get rid of them.

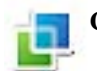

#### **Cooliris 1.9.1**

Full-Screen, 3D -- Cooliris transforms your browser into a visually stunning, lightning fast way to search and enjoy online photos, videos and more. Just launch Cooliris from the browser toolbar, and our unique "3D Wall" lets you zoom your way around thousands items on a single, ever-expansive wall. Or, to enjoy Cooliris on hundreds of supported sites such as Facebook, Google Images, YouTube, and Flickr, mouse over images on the site and click the Cooliris icon that appears. See http://www.cooliris.com/product for details.

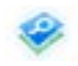

#### **CoolPreviews 2.7**

Browse faster -- Preview links and images without leaving your current page. Just mouse over any link, and a preview window immediately appears to show you the content. To speed through multiple search results, news and listings, simply mouse over additional links while the preview window is open or locked.

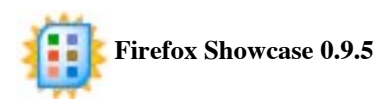

Easily find and manage your browser tabs.

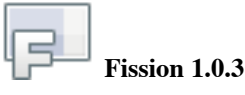

Fission combines address bar and progress bar (Safari style). This makes the progress bar more visible and allows for a nice visual effect.

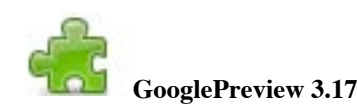

Inserts preview images (thumbnails) and popularity ranks of web sites into the Google and Yahoo search results pages.

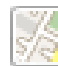

#### **Minimap Sidebar 0.3.10**

The Minimap Addon gives you a suite of built-in maps and mapping tools for your web browser. Drag and Drop addresses or address links you find on web pages to view their location in the Map Sidebar, or by manually adding locations. Preview addresses from within any webpage using the Map Panel and get larger scale maps with the Map Tab. Import/Export KML, GPX, minimap xml file, CSV (export only). View traffic Info, drag and drop KML files, local search, Google, Yahoo! and Live Local directions, view in Google Earth, Tagzania, Platial, Geourl and many more. Address/Location points are stored locally for later use. Geodiscovery reveals geoURLís or geotags as you browse, with microformat support available in Firefox 3 (Adr and Geo).

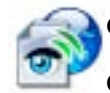

#### **Open IT Online 1.6**

Open IT Online allows you to open your documents and images online without the need of any software to be installed. It supports Google Docs, Google Apps, Zoho, ThinkFree, Vuzit to edit/view documents and Snipshot, Bilder Editieren, Picnik, Pixlr to edit/view images.

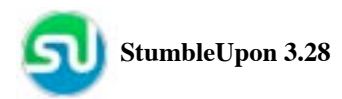

StumbleUpon discovers web sites based on your interests, learns what you like and brings you more.

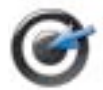

#### **Surf Canyon 2.0.0**

Unleash the power of search like never before. Surf Canyon accelerates the process of finding relevant information buried in the search results on Google, Yahoo!, Live Search and Craigslist. Search as you always would and Surf Canyon automatically figures out what you need and then fetches it from as deep as page 100. Improve relevancy by up to 40%. Further customize your search at my.SurfCanyon.com by indicating your favorite websites as well as sites you want to avoid.

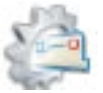

# **Tab Mix Plus 0.3.7.3**

Tab Mix Plus enhances Firefox's tab browsing capabilities. It includes such features as duplicating tabs, controlling tab focus, tab clicking options, undo closed tabs and windows, plus much more. It also includes a full-featured session manager.

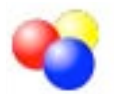

#### **Video DownloadHelper 4.1**

The easy way to download and convert Web videos from hundreds of YouTube-like sites. This works also for audio and picture galleries.

#### *Storyist- continued from page3*

*in noisy coffee shops. Go figure. Oh, and the noise must not contain little kid whining or obnoxious cell phone blabbing. Go figure again.)*

More new features: multiple windows open per project. And if you use Spaces, you can change between them! Or switch between storyboarding and writing.

*(That would be very handy when I want to see one chapter when I am writing another.)*

You can add images for your characters and settings. Just drag images into the character or settings to represent the characters. (*Like I have based one of my characters on Stan Lee of Marvel Comics. But I have not dragged in his photo yet.)*

Steve said that we did not mention the plot and character sheets. Storyist has character points: you track character

development across the story. You see what characters are on stage at a given point in the story.

Since inDesign takes formats Storyist can export to, inDesign will take in a Storyist manuscript.

*(I asked about the centered pound sign that I often see in books: that is like a transition in video. You can use it that way. Like this –below:)*

I am here...

#

Now I am here!

Programs that compete with Storyist: Hollywood Screenwriter and Final Draft. Storyist does not do the colored pages that these can do. But these do not do the project management like Storyist does. *(And Storyist has a great price!)*

#### . . . . . . . . . . . .

#### **IPHONE FULLY LOADED**  by **Andy Ihnatko (Wiley Publishing)**

**Review by** Steve Bellamy, SMUG President

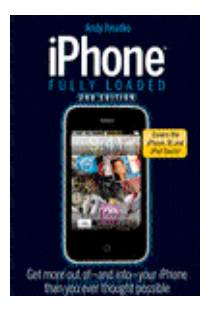

If you're familiar with Andy Ihnatko's articles in MacWorld and elsewhere, you'll know what to expect from this book - an entertaining and idiosyncratic romp amongst the iPhone's many features that while far from comprehensive nevertheless takes you down avenues of discovery you may never have thought to explore. It's not for everyone - you might be

amused or exasperated or both by the author's style, as well as bemused as to why he has written a book when it seems there is no book, magazine or newspaper he himself would not rather read in electronic format.

So, there's stuff here that you'd think everyone would know by now, such as how to rip CDs for your iTunes Library, and less well-known stuff such as how to rip socalled copy-protected DVDs and TV shows (for both Mac & Windows, because the iPhone and iTunes work with both). There's even stuff on getting radio programs and comics onto the phone. And we get to read in exhaustive detail about which news feeds, blogs and pod-

#### **i Phone Fully Loaded Review***- continued from page 5*

casts the author thinks we should subscribe to. Then the book delves into the arcane world of eBooks - AK feels that Apple has missed out here allowing Amazon to get ahead with the development of the electronic book, but he finds apps that allow you to simulate a Kindle on your iPhone for those time you find yourself trapped somewhere with nothing to read and only your iPhone for company.

The final section of the book offers a pile of practical advice concerning "office" matters, everything from handling your contacts and email to important spreadsheets and presentations. By the end of this section, you wonder why you've still not bought yourself a pocketable device that for most practical purposes could replace the heavy laptop you've been lugging around with you that has had such a bad effect on your posture. It's only then that you might consider what's been left out of this 'fully loaded" book - there's precious little on the iPhone App store, only apps that the author himself uses. Fair enough, but not really comprehensive, but it's a minor quibble, because the one thing the book does above all else is make you want to go out, buy an iPhone and explore all its wonders for yourself.

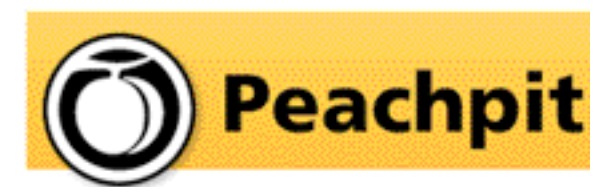

*Steve Bellamy our president has written several excellent reviews on Peachpit books in our recent newsletters* 

As you know, Peachpit produce a varirty of fine & helpful books for Mac users, notably the Visual Quickstart Guides among many others. You may not have noticed that they also provide us with a free book every month to raffle off at our meetings (and reviews generally appear in the newsletter on the latest ones we have on offer). If you aren't lucky enough to win it but would like to buy it or any other Peachpit book, they provide a 35% User Group discount off the list price of any of their books at peachpitpress.com - e**nter the user group coupon code UE-23AA-PEUF (case-sensitive) at checkout.**

Peachpit will be coming to MacWorld Expo as usual stop by **booth #812** to see their latest books and videos - they'll be having free author demos and other events throughout the week too.

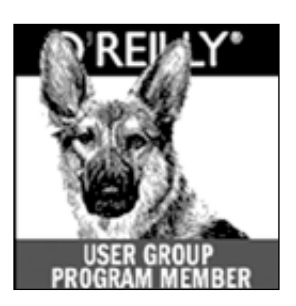

**O'Reilly books has offered SMUG Users Group discount of 35%off all books.**

And don't forget O'Reilly still offers free shipping on orders of \$29<sup><sup>th</sup> or more in the US.</sup>

**ONLINE: www.oreilly.com PHONE: 800-998-9938 E-mail: order@oreilly.com** 

Use discount code **DSUG** for phone orders as well as on line ordering Did you know you can request a free book or PDF to review for your group? For more information e-mail **bleiler@pa-smug.org**

For book review writing tips and suggestions, go to:http://ug.oreilly.com/bookreviews.html

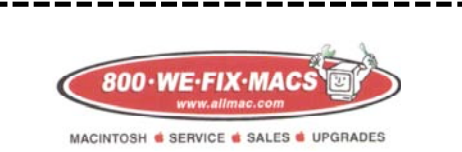

**We Fix Macs is offering a special: \$15 off any labor cost This includes battery replacement or repair of iPod /iPhone**

**Plus several other discounts. You must go to the store and check all the new items**

*SMUG members only, must bring this coupon*

# **Calendar of Events**

#### **Monday March 2, General Meeting:**

Redwood Room bldg.48 Stanford Linear Accelerator Center (SLAC), 2575 Sand Hill Road, Menlo Park

**March 12,** Board of Directors meets at 7:00 pm at the Printers Cafe on California St. in Palo Alto.

**March 20,** DEADLINE for Newsletter articles and Calendar items to be submitted by email to <**bleiler@pa-smug.com>**

# **MARCH 2009**

Su Mo Tu We Th Fr Sa 1 **2** 3 4 5 6 7 8 9 10 11 <mark>12</mark> 13 14<br>15 16 17 18 19 **20** 21 15 16 17 18 19 20 21 22 23 24 25 26 27 28 29 30 31

# **APRIL 2009**

Su Mo Tu We Th Fr Sa 1 2 3 4 5 **6** 7 8 9 1 0 11 12 13 14 15 <u>16</u> 17 18 19 20 21 22 23 24 25 26 27 28 29 30

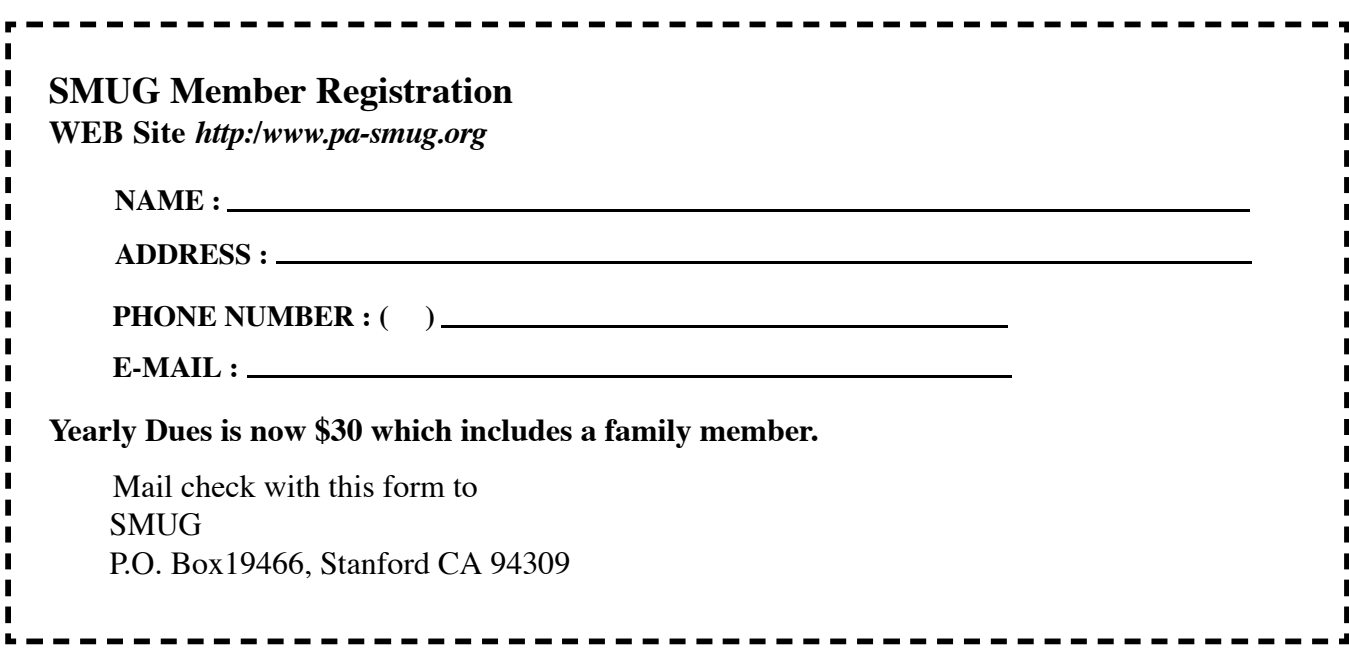

# **SMUG**

**S**tanford/Palo Alto **M**acintosh **U**ser **G**roup

**P.O. Box 19466 Stanford, CA 94309 http://www.pa-smug.org**

**SMUG MEETING**

**Monday March 2, 2009**

**Vincent Isola** *phototgrapher*

**Meeting will be held in the Redwood Room bldg.48**

address

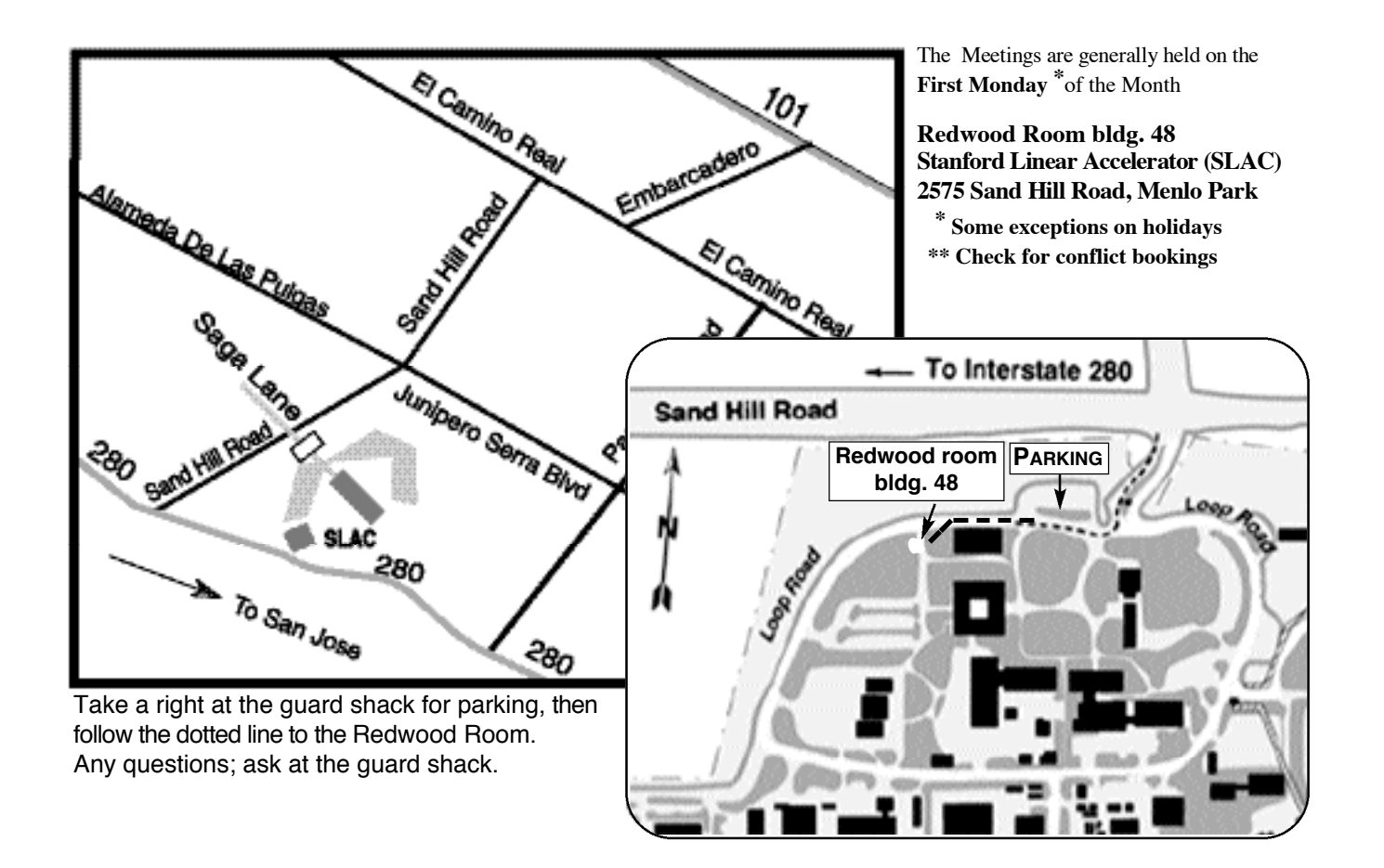